# **OptiPlex 7090 Micro**

Configuration et spécifications

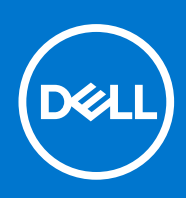

#### Remarques, précautions et avertissements

**REMARQUE :** Une REMARQUE indique des informations importantes qui peuvent vous aider à mieux utiliser votre produit.

**PRÉCAUTION : ATTENTION vous avertit d'un risque de dommage matériel ou de perte de données et vous indique comment éviter le problème.**

**AVERTISSEMENT : un AVERTISSEMENT signale un risque d'endommagement du matériel, de blessure corporelle, voire de décès.**

© 2021 Dell Inc. ou ses filiales. Tous droits réservés. Dell, EMC et les autres marques commerciales mentionnées sont des marques de Dell Inc. ou de ses filiales. Les autres marques peuvent être des marques commerciales de leurs propriétaires respectifs.

# Table des matières

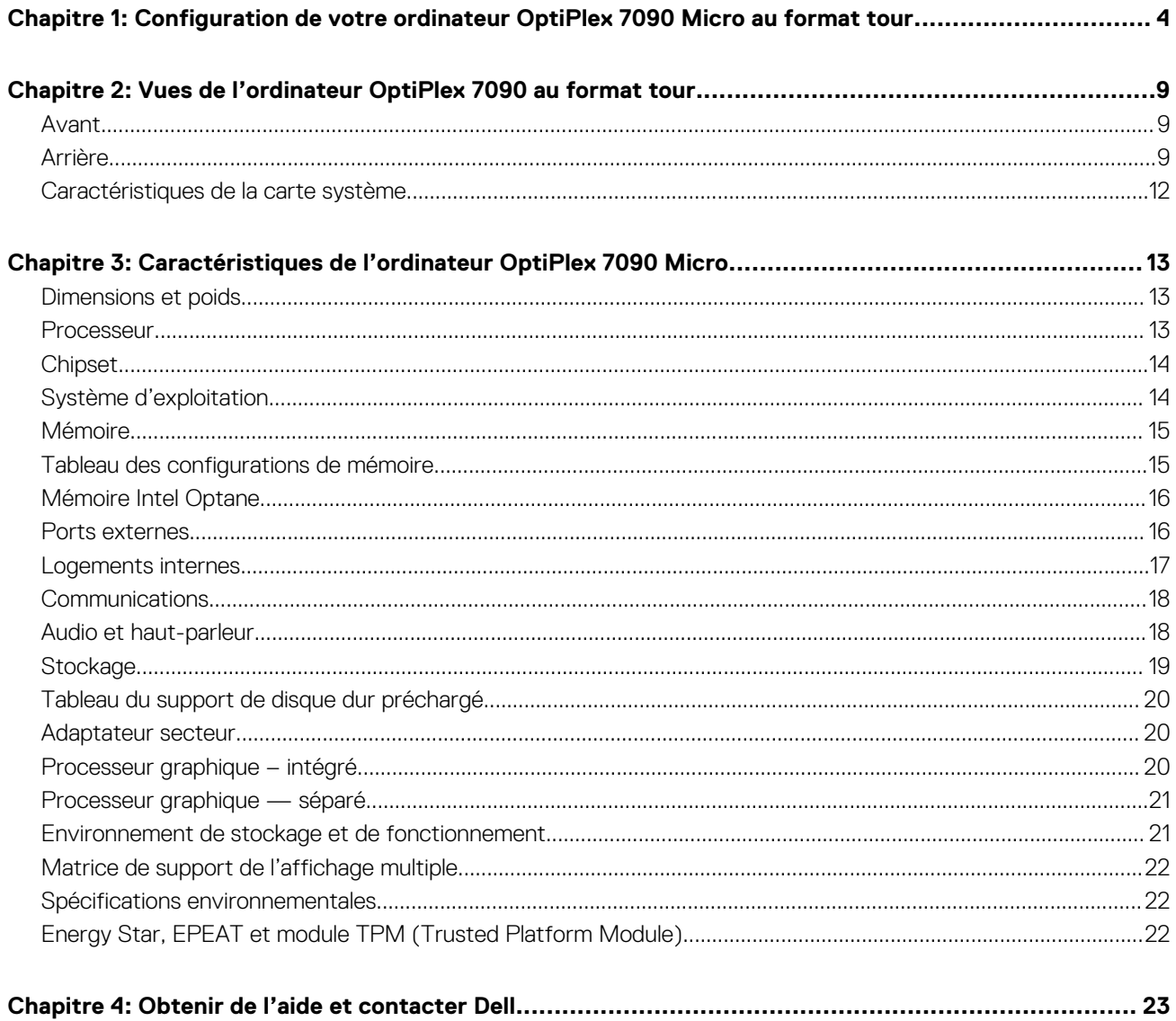

## **Configuration de votre ordinateur OptiPlex 7090 Micro au format tour**

En fonction de la configuration que vous avez commandée, les images présentées dans ce document peuvent être différentes de votre ordinateur.

#### **Étapes**

1. Branchement du clavier et de la souris.

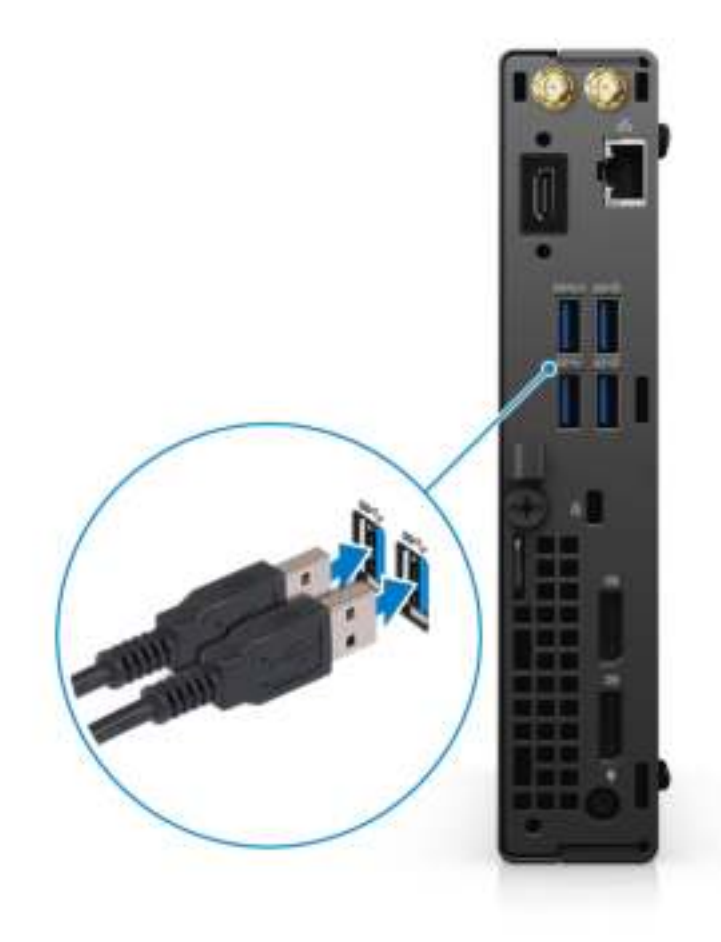

2. Connexion au réseau à l'aide d'un câble, ou à un réseau sans fil.

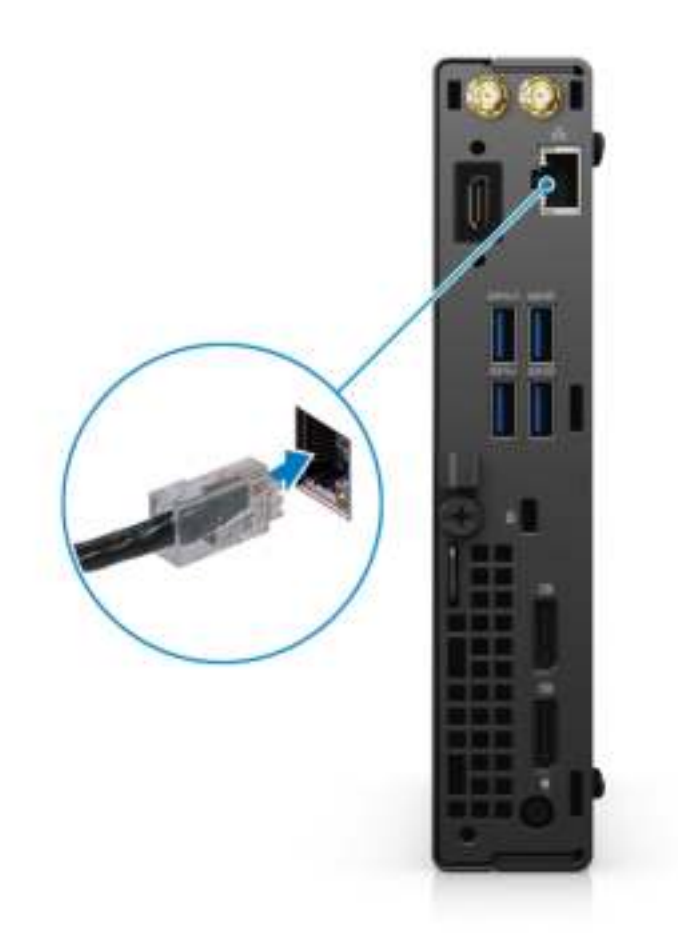

3. Branchement de l'écran.

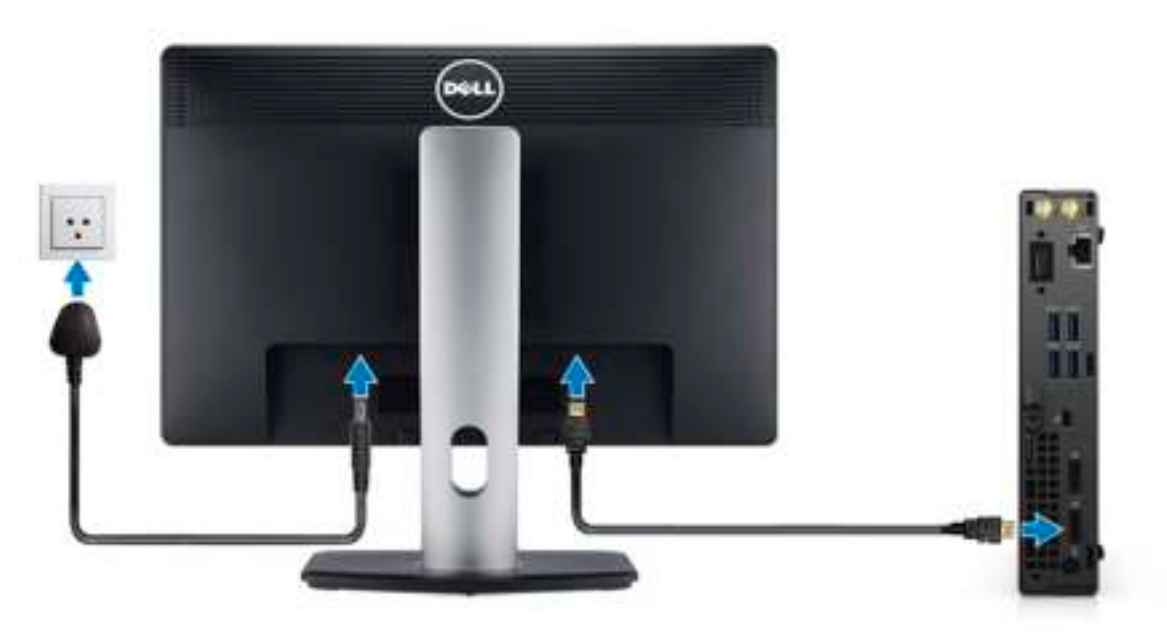

4. Branchement du câble d'alimentation.

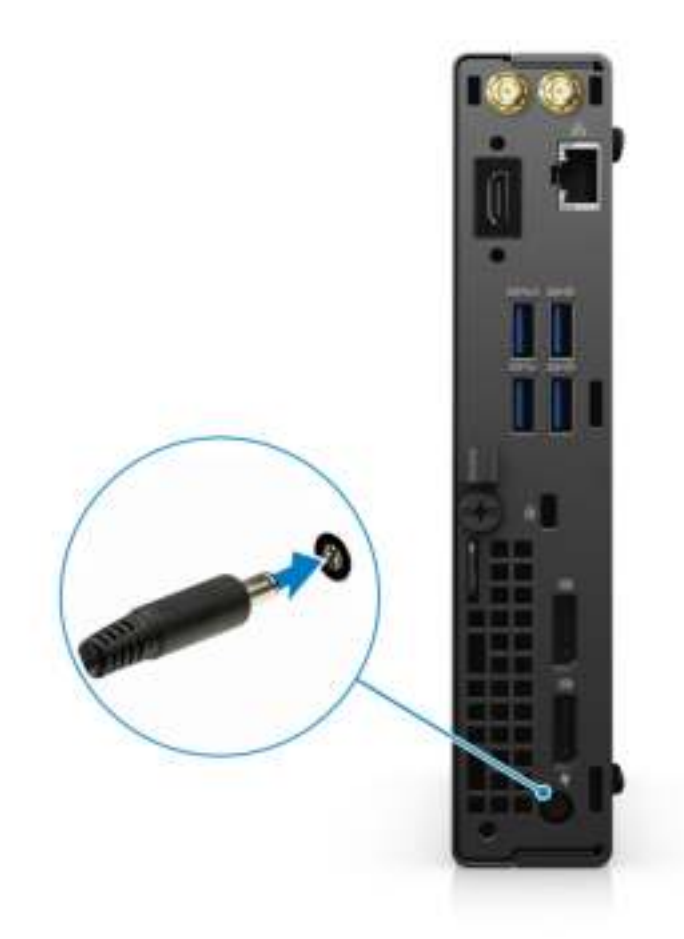

5. Appuyer sur le bouton d'alimentation.

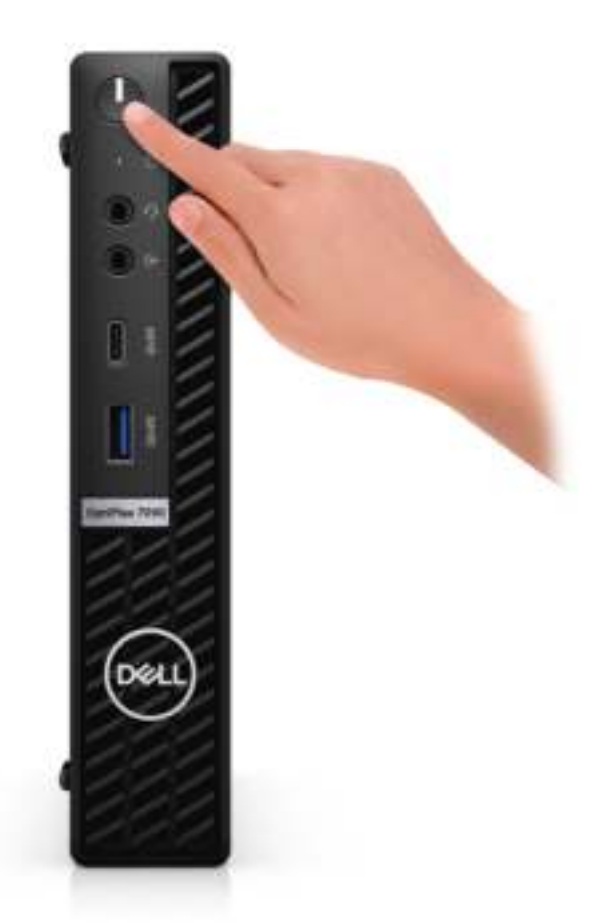

#### 6. Terminez l'installation de Windows.

Suivez les instructions qui s'affichent à l'écran pour terminer la configuration. Lors de la configuration, Dell Technologies recommande les étapes suivantes :

- Connectez-vous à un réseau pour obtenir les mises à jour Windows. **REMARQUE :** Si vous vous connectez à un réseau sans fil sécurisé, saisissez le mot de passe d'accès au réseau sans fil lorsque vous y êtes invité.
- Si vous êtes connecté à Internet, connectez-vous avec un compte Microsoft ou créez-en un. Si vous n'êtes pas connecté à Internet, créez un compte hors ligne.
- Dans l'écran **Support et protection**, entrez vos coordonnées.
- 7. Repérez et utilisez les applications Dell depuis le menu Démarrer de Windows (Recommandé).

#### **Tableau 1. Localisez les applications Dell**

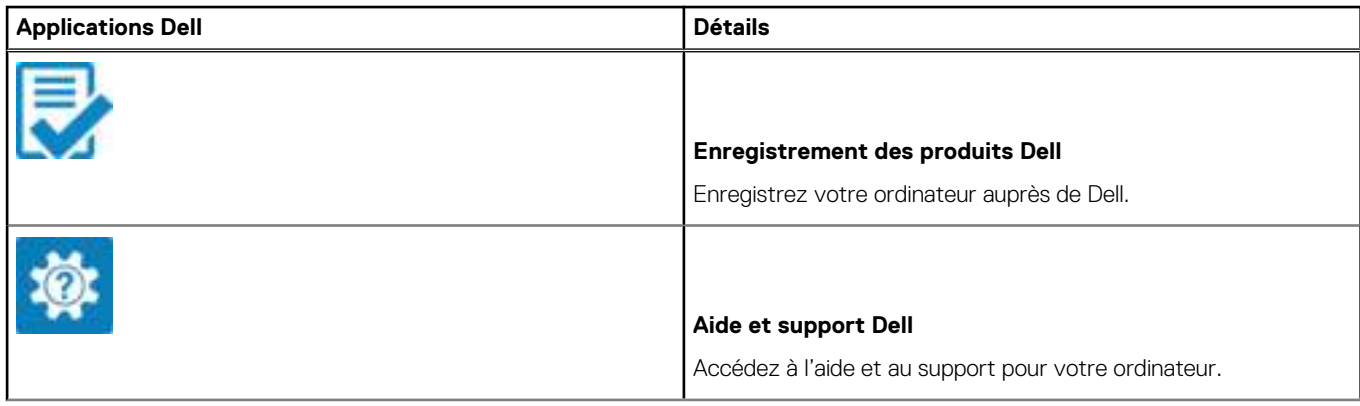

#### **Tableau 1. Localisez les applications Dell**

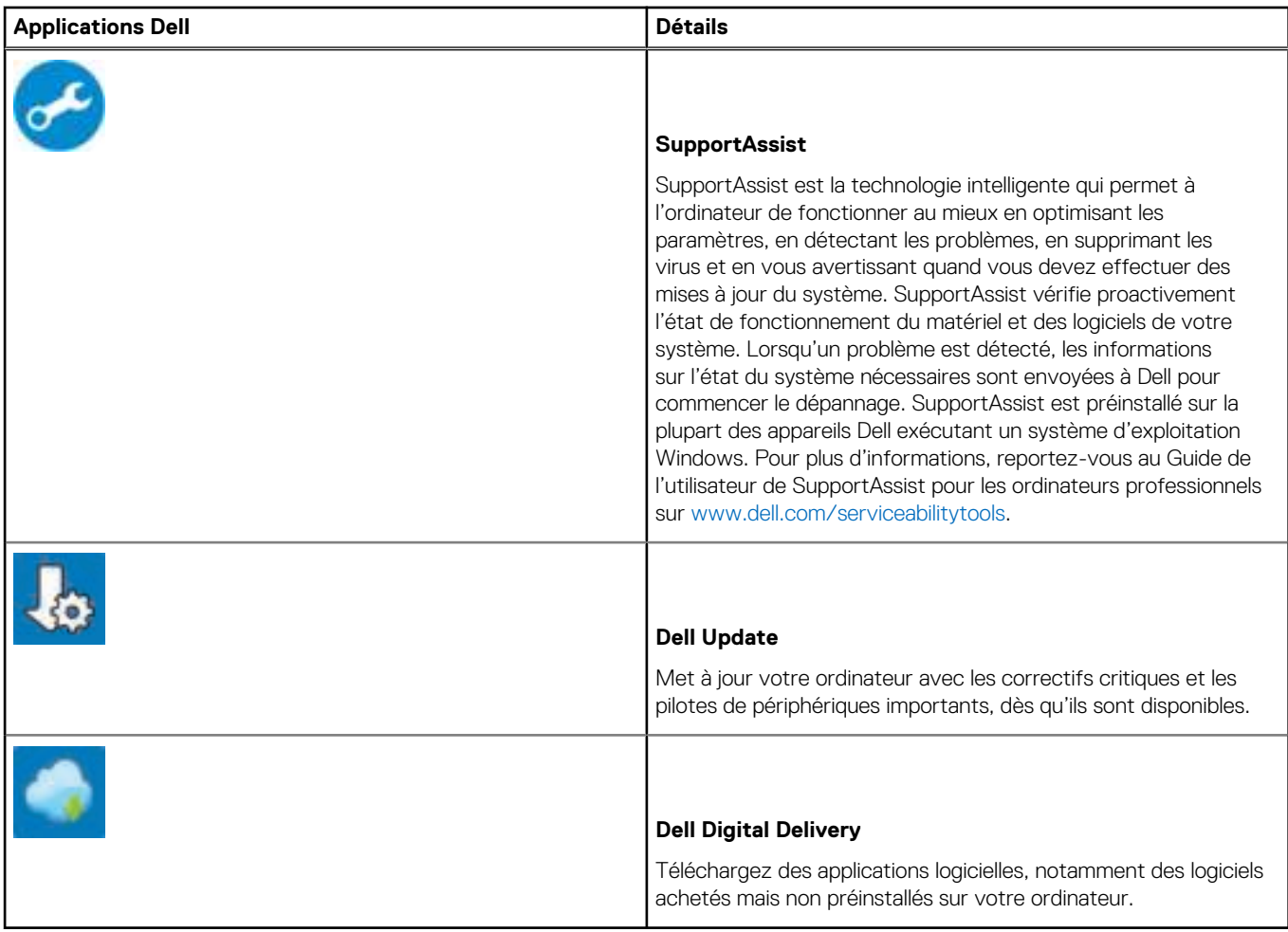

# **Vues de l'ordinateur OptiPlex 7090 au format tour**

### **Avant**

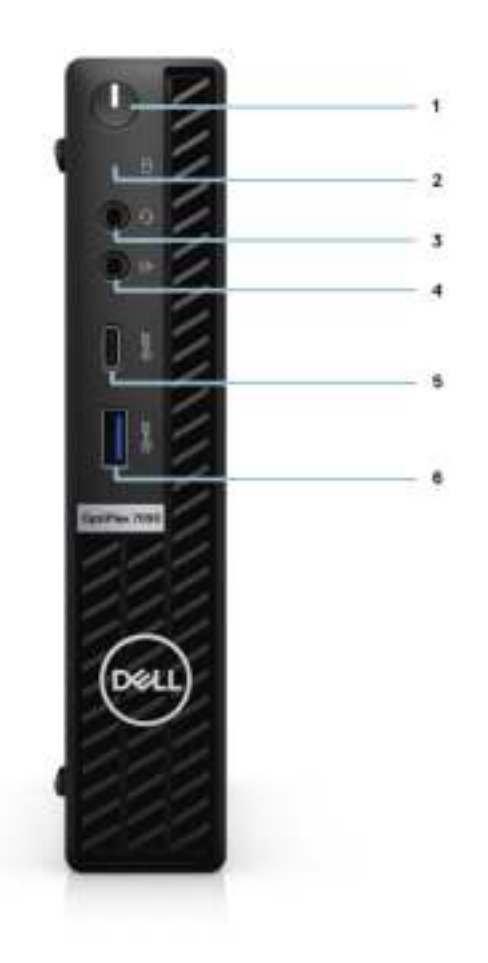

- 1. Bouton d'alimentation avec LED de diagnostic
- 2. Voyant d'activité du disque dur
- 3. Prise jack audio universelle
- 4. Port audio de réaffectation (sortie/entrée)
- 5. Port USB-C 3.2 compatible Gen 2x2
- 6. Port USB 3.2 Gen 2 avec PowerShare

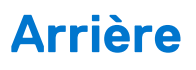

**Intégrée**

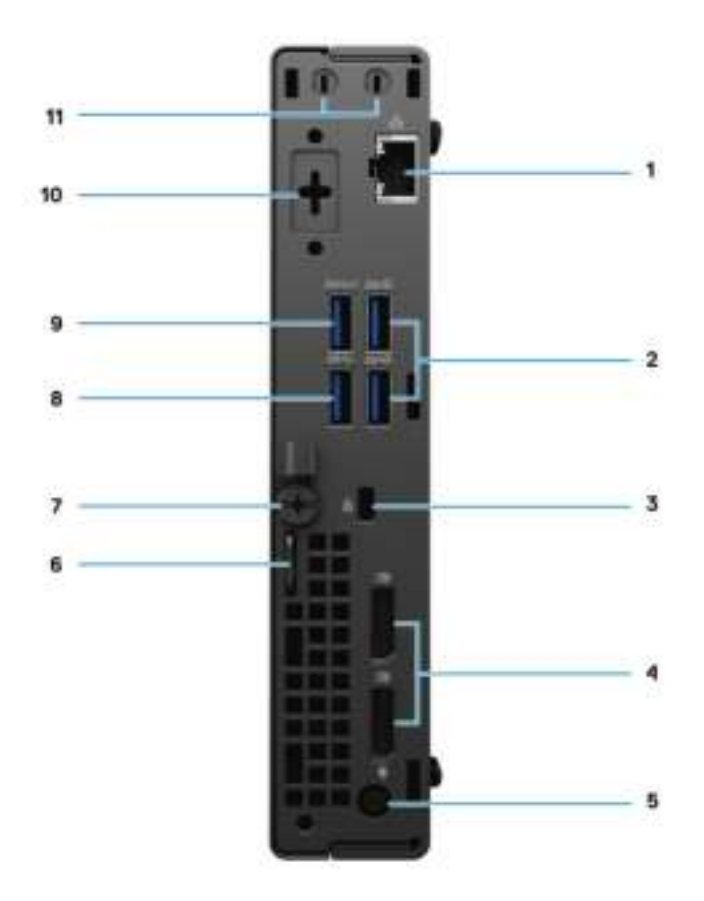

- 1. Port RJ-45 10/100/1 000 Mbit/s
- 2. Deux ports USB 3.2 Gen 2 Type-A
- 3. Logement antivol de câble Kensington
- 4. Port DisplayPort 1.4
- 5. Port du connecteur d'alimentation
- 6. Anneau pour cadenas
- 7. Vis moletée
- 8. Port USB 3.2 Gen 1 Type-A
- 9. Port USB 3.2 Gen 1 Type-A avec SmartPower activé
- 10. Port série/vidéo avec port série/PS2/port VGA/port DisplayPort 1.4/port HDMI 2.0/USB-C 3.2 Gen 2 avec mode alternatif DP (en option)
- 11. Connecteur d'antenne externe

#### **Séparée**

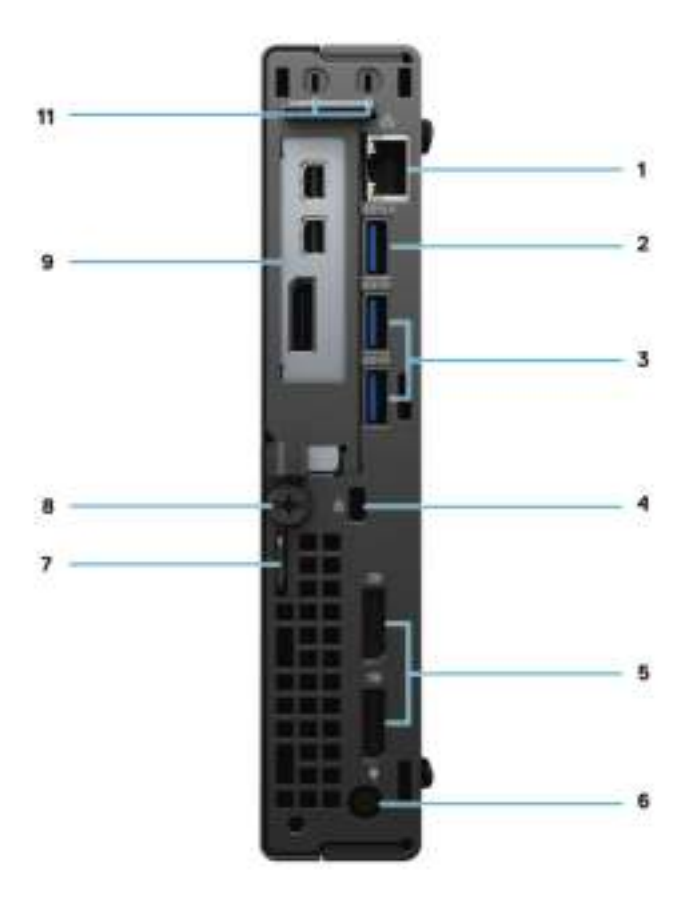

- 1. Port RJ-45 10/100/1 000 Mbit/s
- 2. Port USB 3.2 Gen 1 Type-A avec SmartPower activé
- 3. Deux ports USB 3.2 Gen 2 Type-A
- 4. Logement antivol de câble Kensington
- 5. Port DisplayPort 1.4
- 6. Port du connecteur d'alimentation
- 7. Anneau pour cadenas
- 8. Vis moletée
- 9. AMD Radeon RX 640 avec deux ports mini DisplayPort (mDP) et DisplayPort 1.4
- 10. Connecteur d'antenne externe

### **Caractéristiques de la carte système**

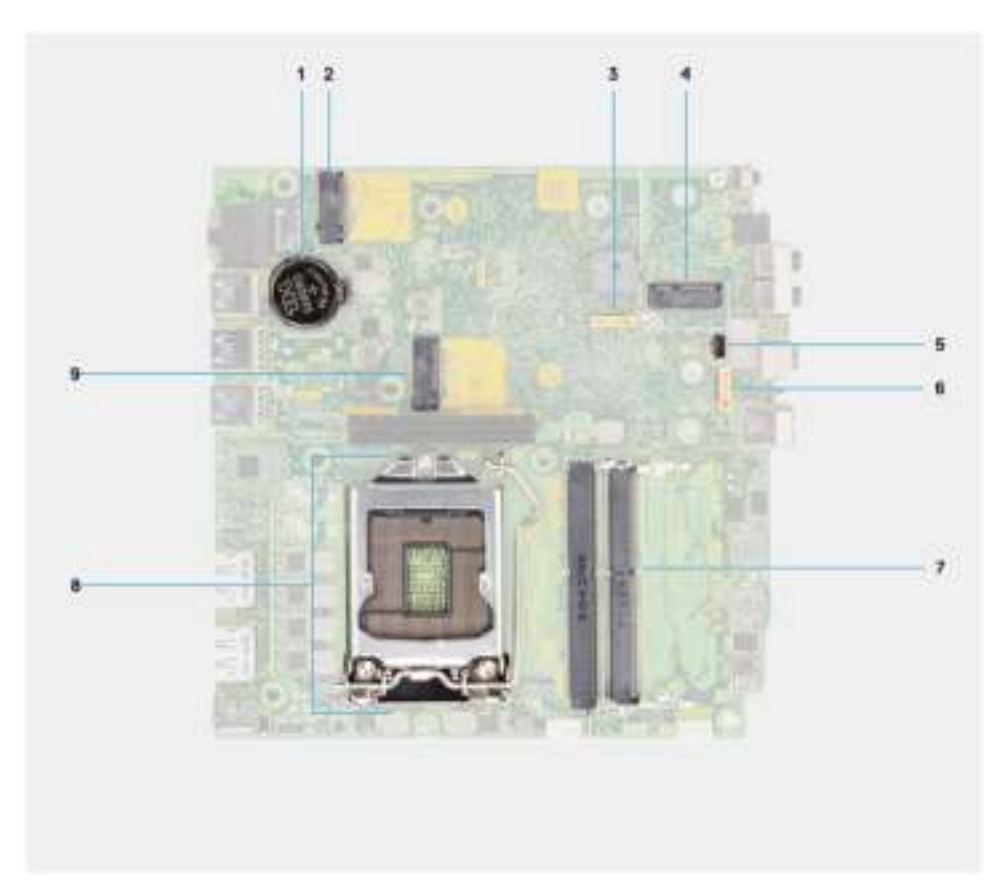

- 1. Pile bouton
- 2. Connecteur PCIe SSD M.2 2230 et 2280
- 3. TBF
- 4. connecteur WLAN
- 5. TBF
- 6. TBF
- 7. Logements de mémoire
- 8. Socket de processeur
- 9. Connecteur PCIe SSD M.2 2230 et 2280

## **Caractéristiques de l'ordinateur OptiPlex 7090 Micro**

### **Dimensions et poids**

Le tableau suivant répertorie la hauteur, la largeur, la profondeur et le poids de votre ordinateur OptiPlex 7090 Micro.

#### **Tableau 2. Dimensions et poids**

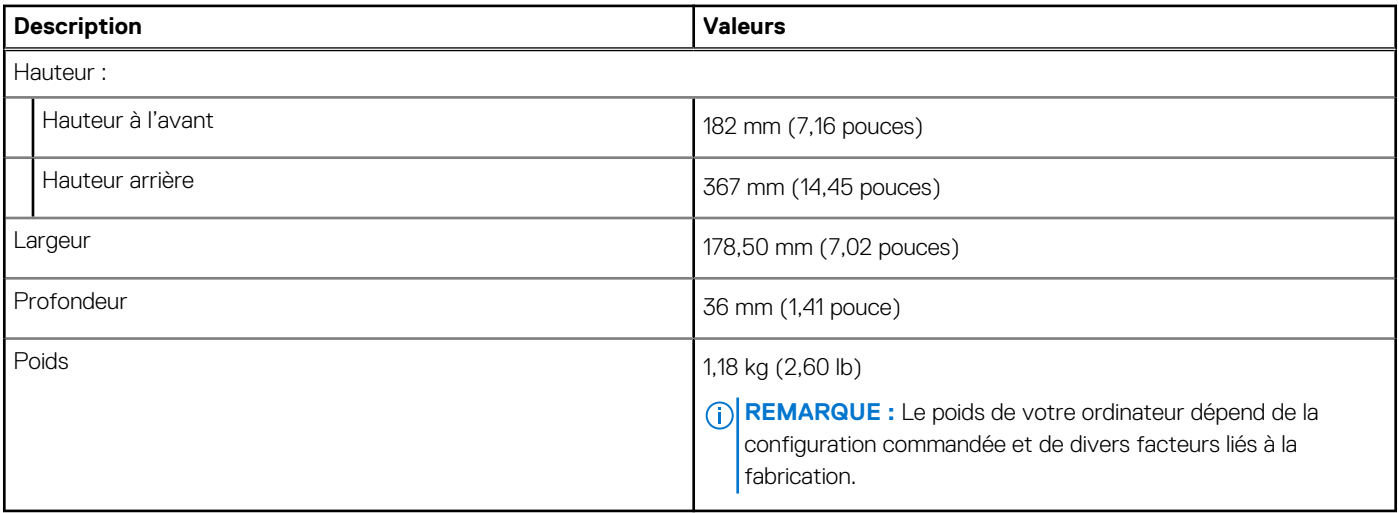

### **Processeur**

**REMARQUE :** Les numéros de processeurs ne correspondent pas à un niveau de performances. La disponibilité du processeur peut faire l'objet de modifications et varier en fonction de la zone géographique ou du pays.

#### **Tableau 3. Processeur**

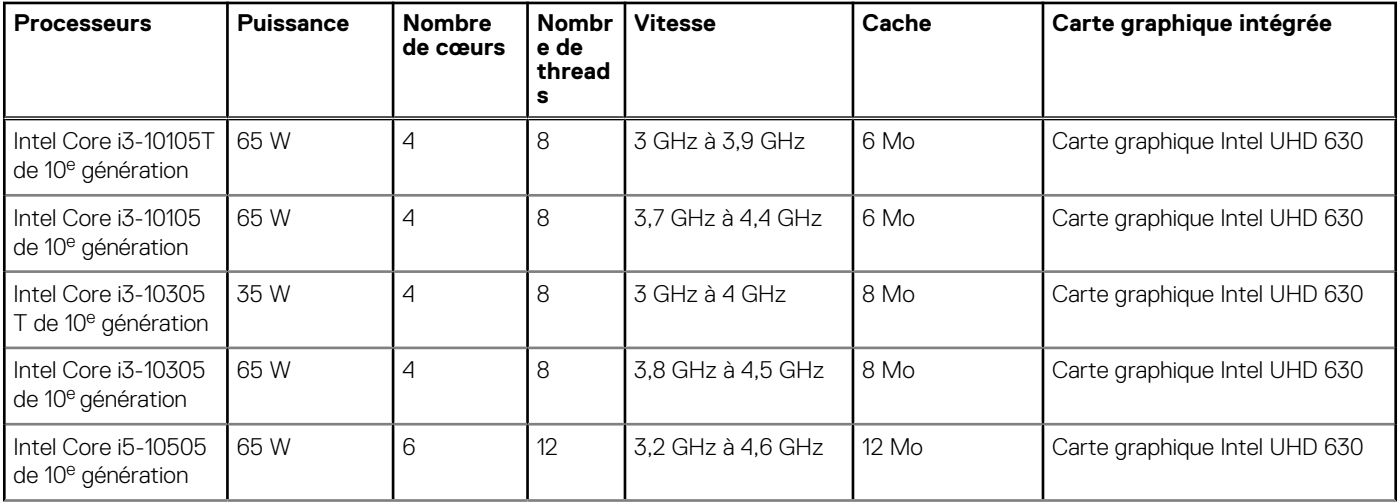

#### **Tableau 3. Processeur**

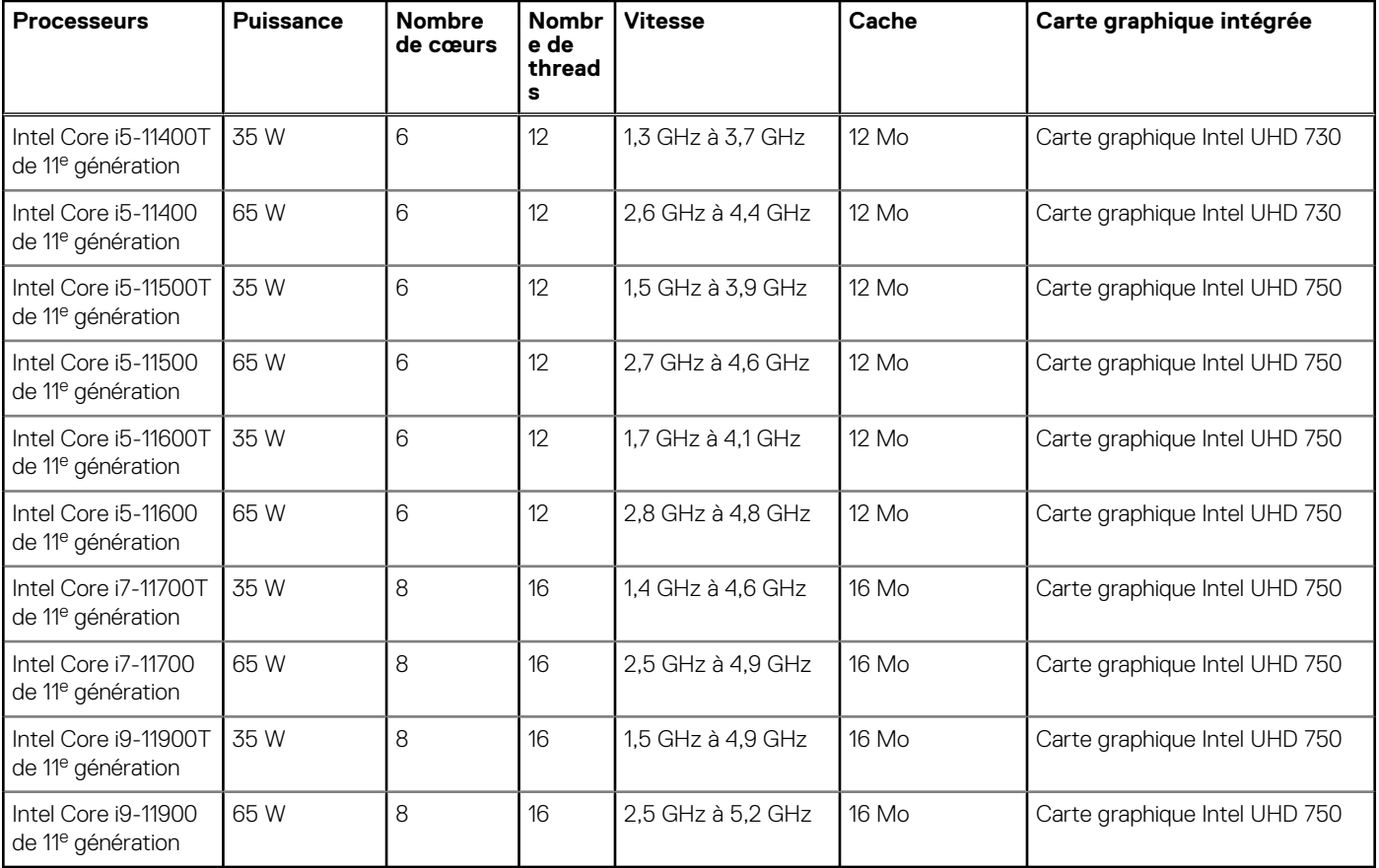

## **Chipset**

Le tableau suivant répertorie les détails du chipset supporté par votre ordinateur OptiPlex 7090 Micro.

#### **Tableau 4. Chipset**

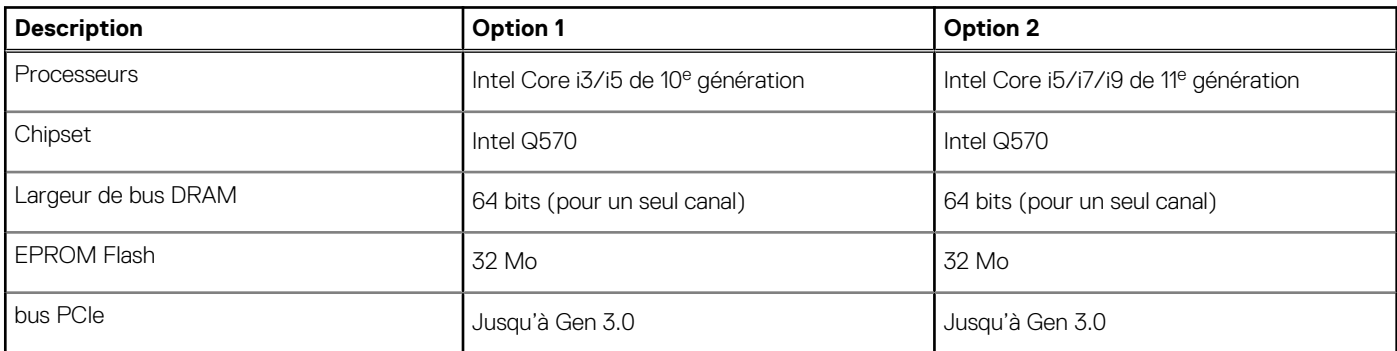

### **Système d'exploitation**

Votre ordinateur OptiPlex 7090 Micro prend en charge les systèmes d'exploitation suivants :

- Windows 10 Famille 64 bits
- Windows 10 IoT Enterprise 2019 LTSC (OEM uniquement)
- Windows 10 Professionnel 64 bits
- Windows 10 Professionnel Éducation 64 bits
- Kylin Linux pour ordinateur de bureau version 10.1 (Chine uniquement)
- Ubuntu Linux 20.04 LTS, 64 bits
- NeoKylin (Chine uniquement)

## **Mémoire**

Le tableau suivant répertorie les caractéristiques techniques de la mémoire de votre ordinateur OptiPlex 7090 Micro.

#### **Tableau 5. Caractéristiques de la mémoire**

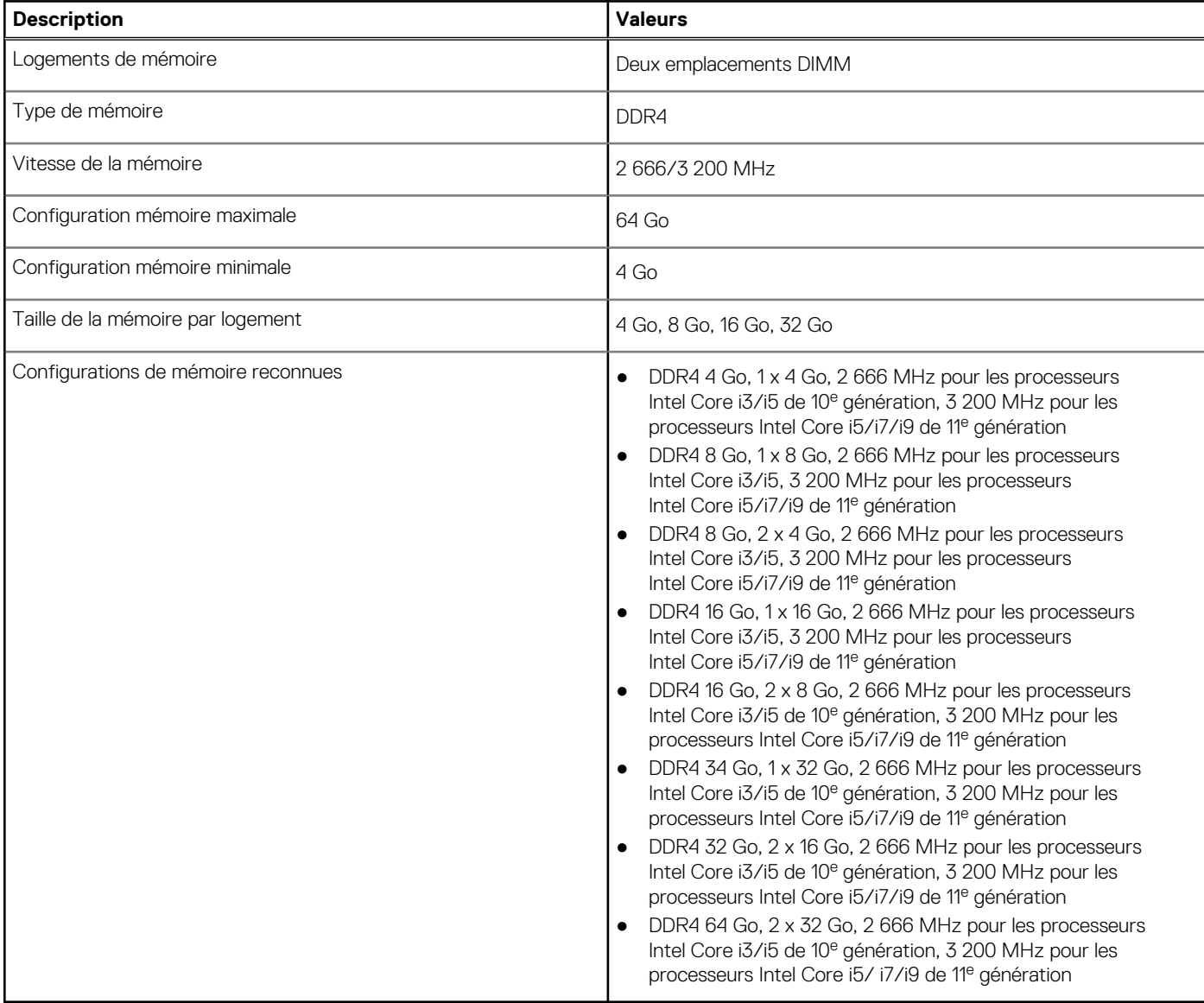

### **Tableau des configurations de mémoire**

#### **Tableau 6. Tableau des configurations de mémoire**

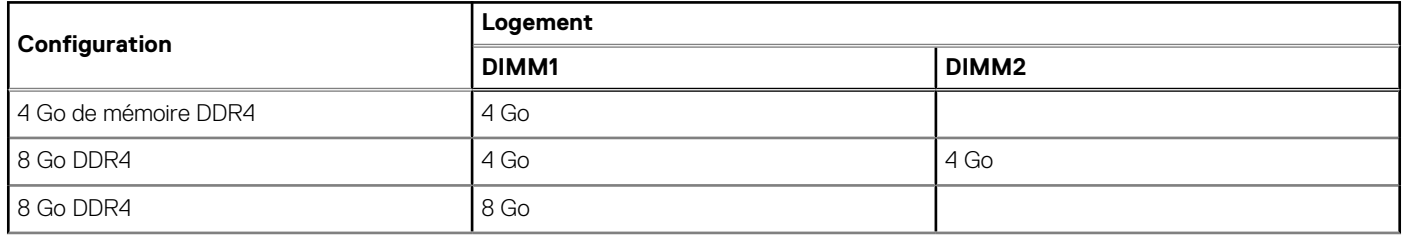

#### **Tableau 6. Tableau des configurations de mémoire**

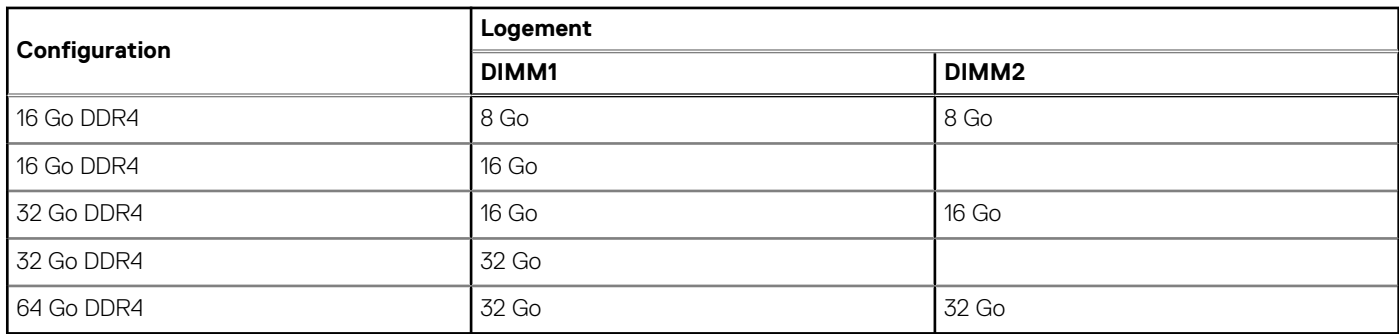

### **Mémoire Intel Optane**

La mémoire Intel Optane fonctionne uniquement comme un accélérateur de stockage. Elle ne remplace pas ni n'augmente la mémoire (RAM) installée sur votre ordinateur.

**REMARQUE :** La mémoire Intel Optane est prise en charge sur les ordinateurs qui répondent aux exigences suivantes :

- Processeur Intel Core i3/i5/i7 de 7<sup>e</sup> génération ou ultérieure
- Windows 10 version 64 bits ou supérieur (Anniversary Update)
- Dernière version du pilote Intel Rapid Storage Technology

#### **Tableau 7. Mémoire Intel Optane**

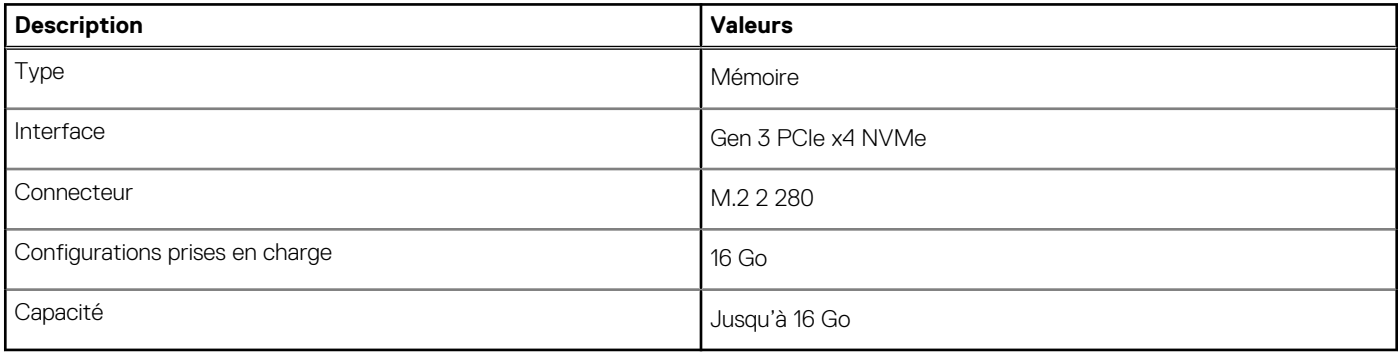

### **Ports externes**

#### **Tableau 8. Ports externes/intégrés**

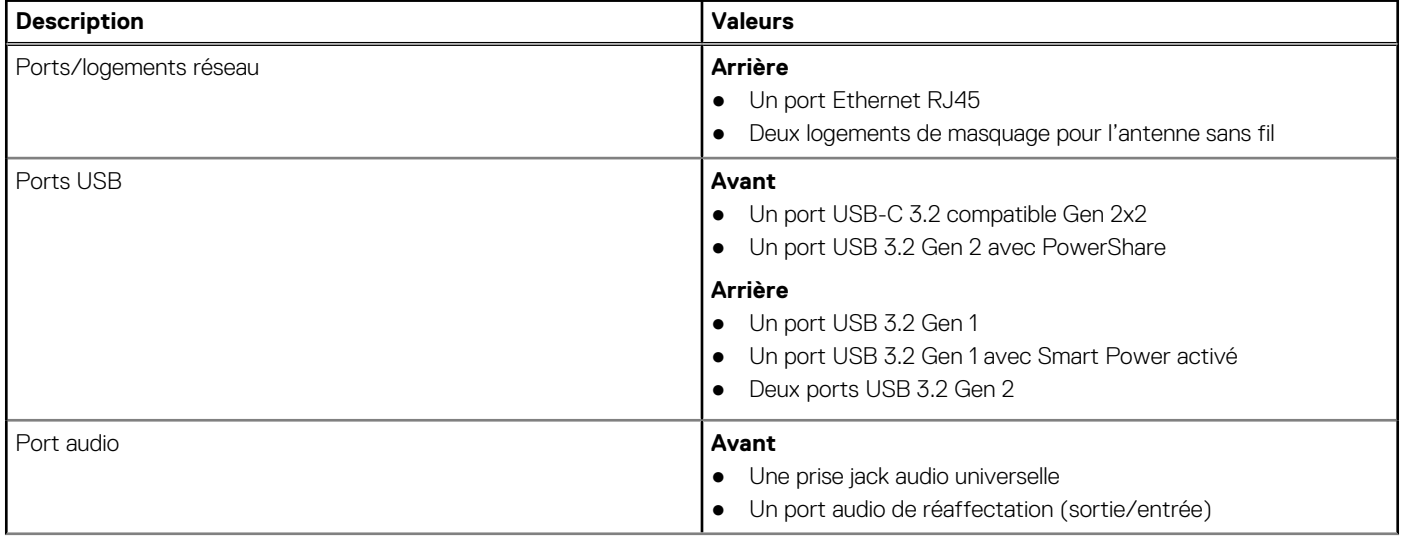

#### **Tableau 8. Ports externes/intégrés**

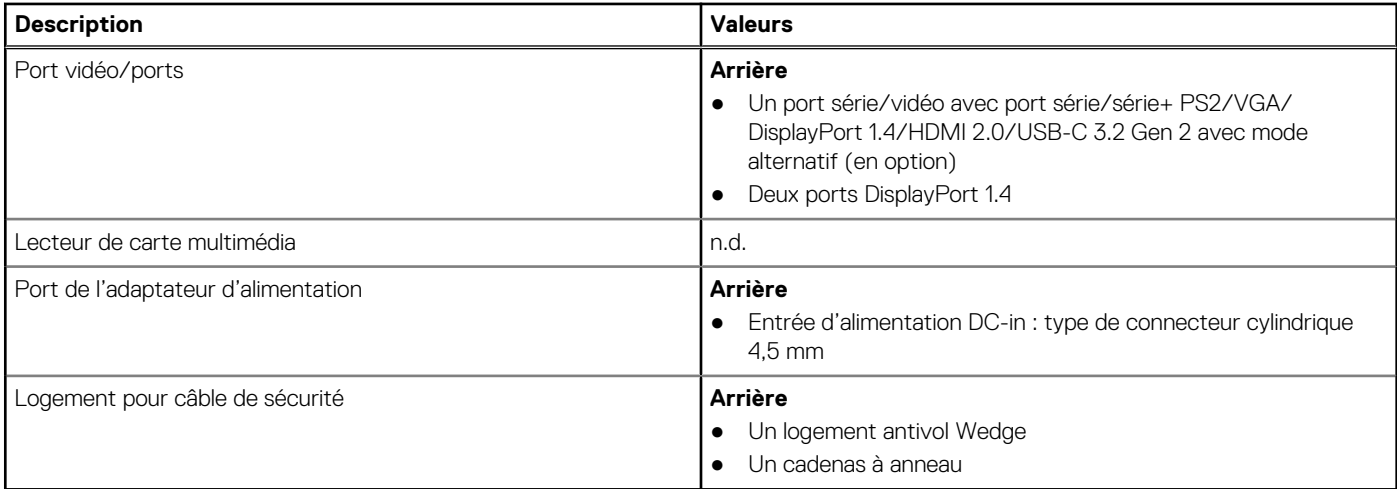

#### **Tableau 9. Ports externes/séparés**

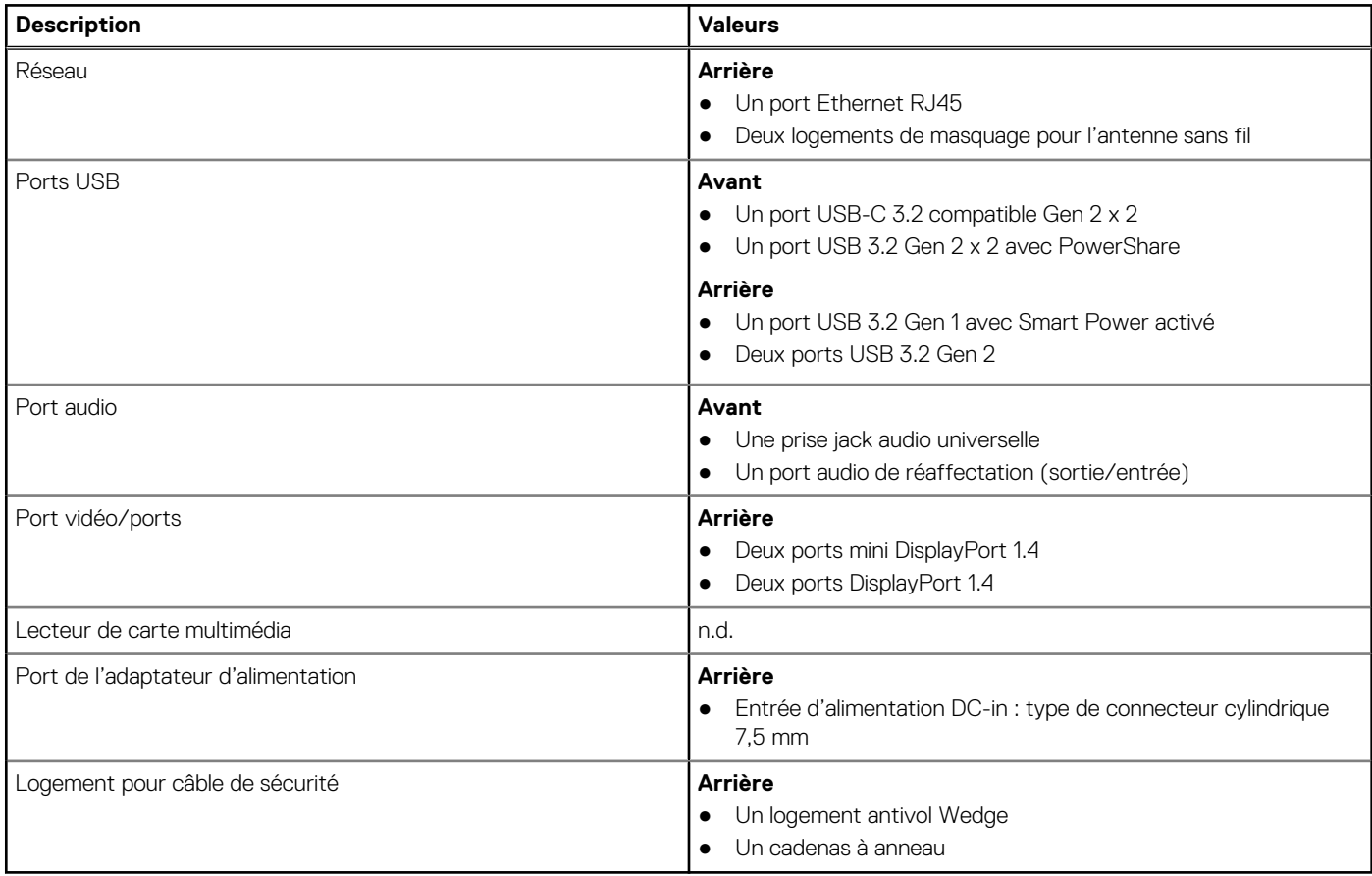

### **Logements internes**

Le tableau suivant répertorie les logements internes de votre ordinateur OptiPlex 7090 Micro.

#### **Tableau 10. Logements internes**

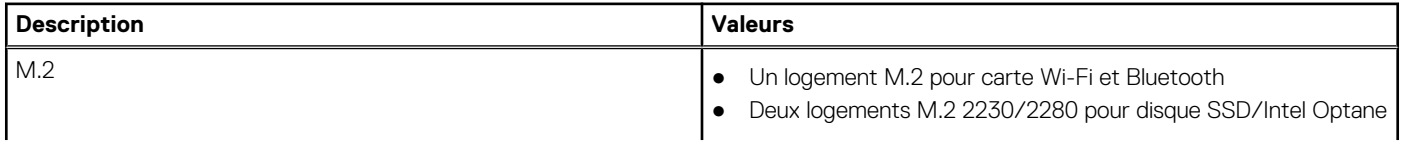

#### **Tableau 10. Logements internes**

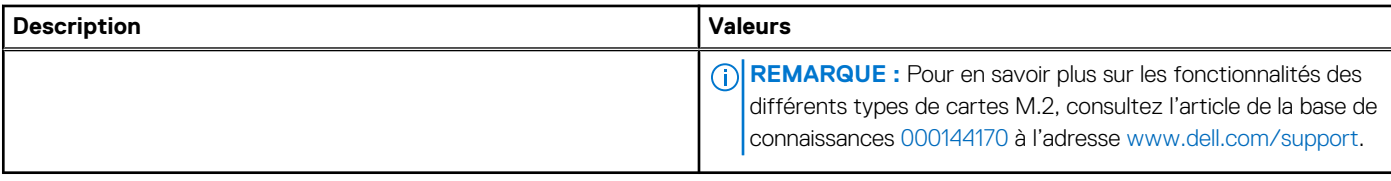

## **Communications**

### **Ethernet**

#### **Tableau 11. Caractéristiques Ethernet**

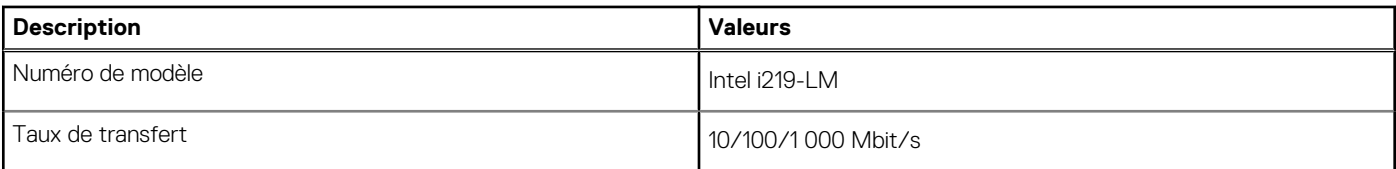

### Module sans fil

#### **Tableau 12. Caractéristiques du module sans fil**

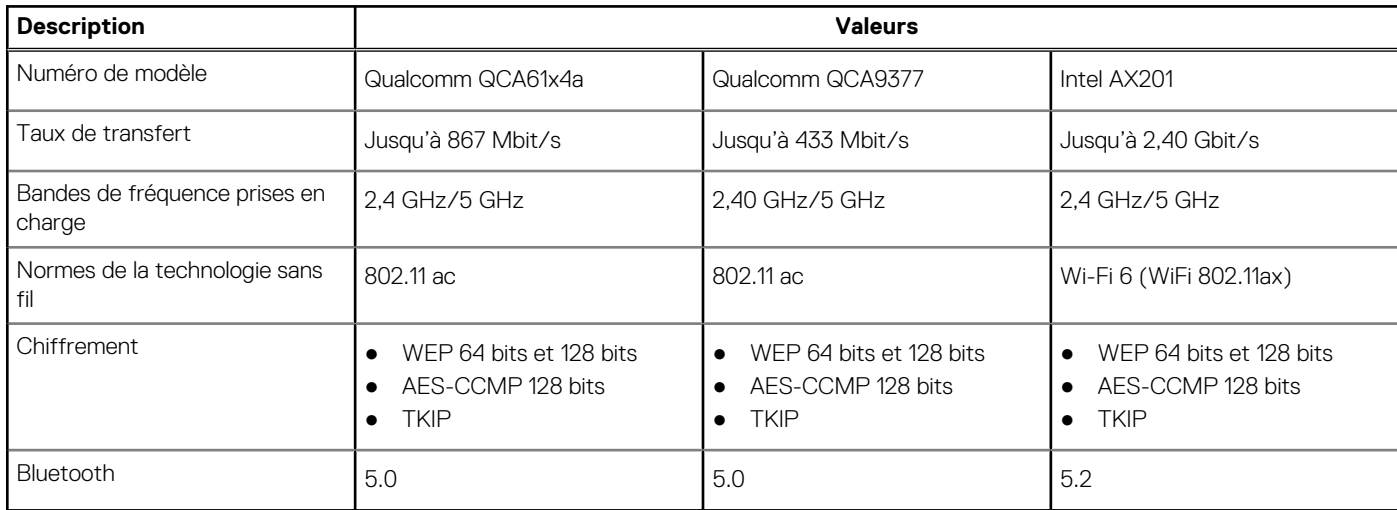

### **Audio et haut-parleur**

Le tableau suivant répertorie les caractéristiques audio de votre ordinateur OptiPlex 7090 Micro.

#### **Tableau 13. Caractéristiques audio**

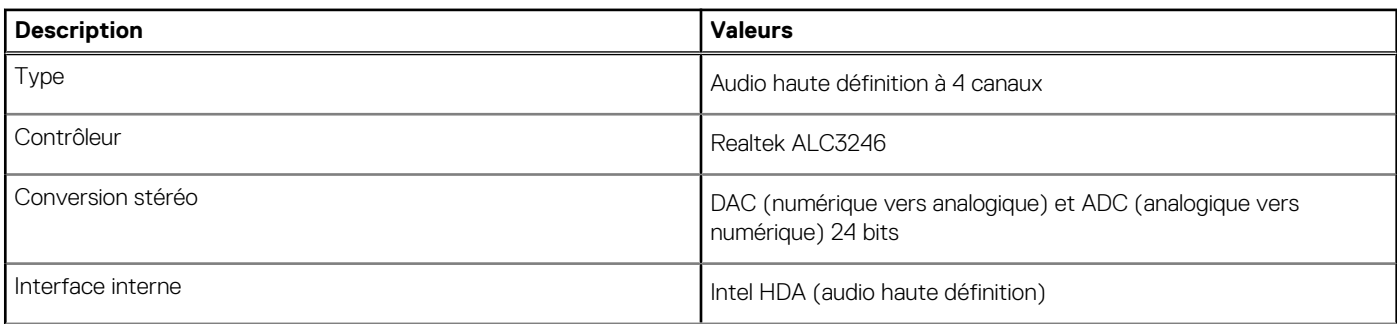

#### **Tableau 13. Caractéristiques audio**

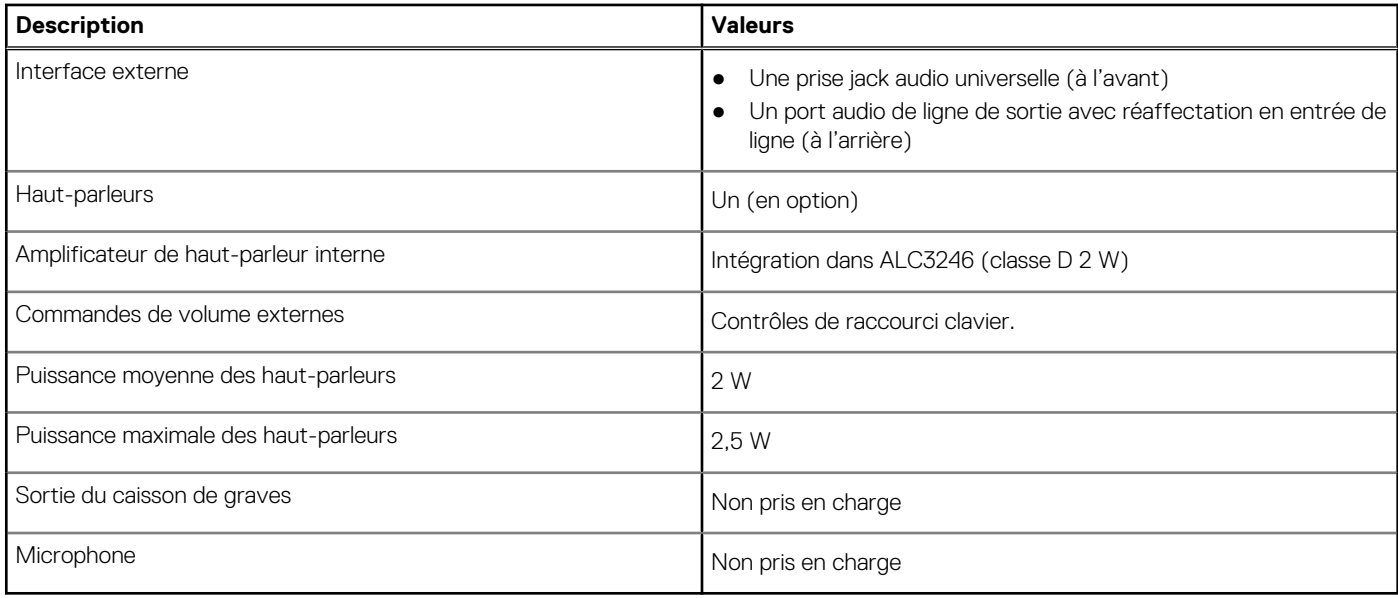

### **Stockage**

Cette section répertorie les options de stockage sur votre système OptiPlex 7090 Micro.

Votre ordinateur prend en charge une des configurations suivantes :

#### **Tableau 14. Matrice de stockage**

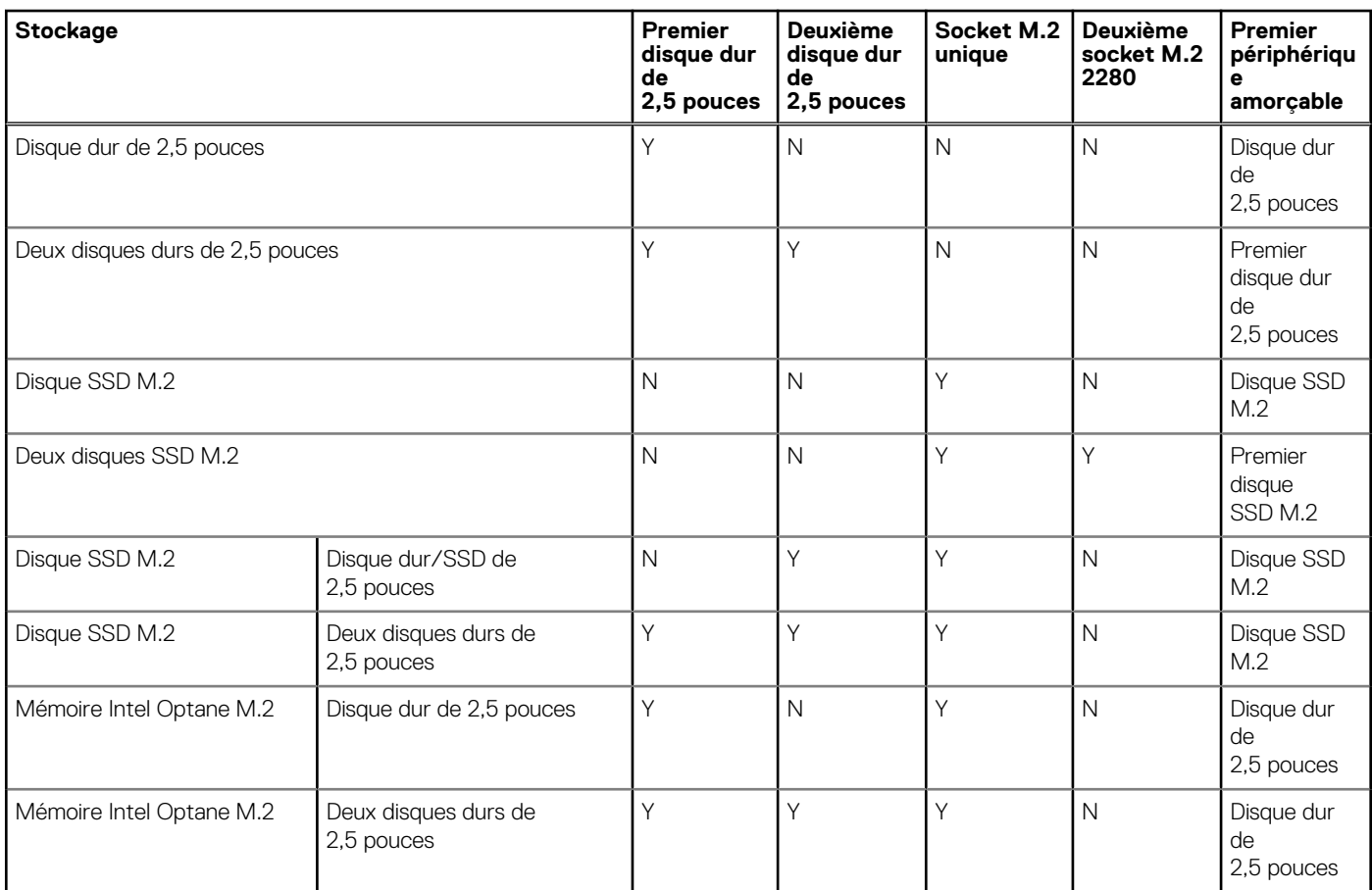

#### **Tableau 15. Caractéristiques du stockage**

#### **Tableau 15. Caractéristiques du stockage**

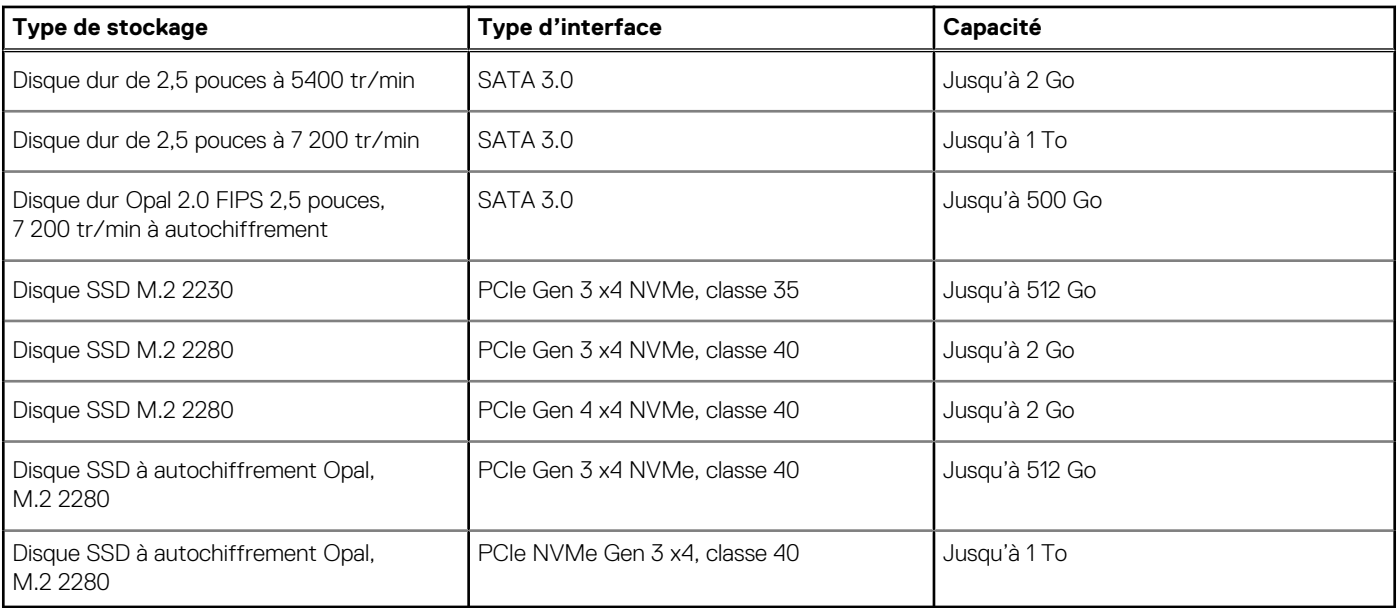

### **Tableau du support de disque dur préchargé**

### **Adaptateur secteur**

#### **Tableau 16. Caractéristiques de l'adaptateur secteur**

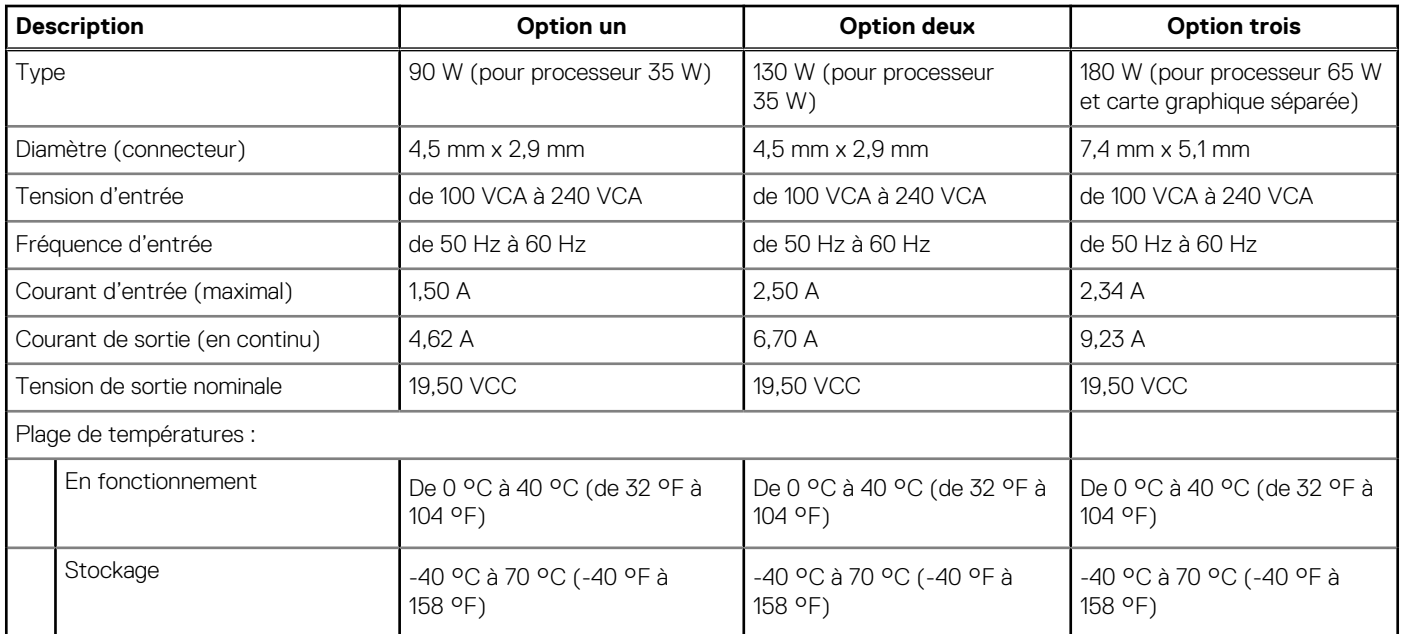

### **Processeur graphique – intégré**

Le tableau suivant répertorie les caractéristiques techniques du processeur graphique intégré pris en charge par votre ordinateur OptiPlex 7090 Micro.

#### **Tableau 17. Processeur graphique – intégré**

#### **Tableau 17. Processeur graphique – intégré**

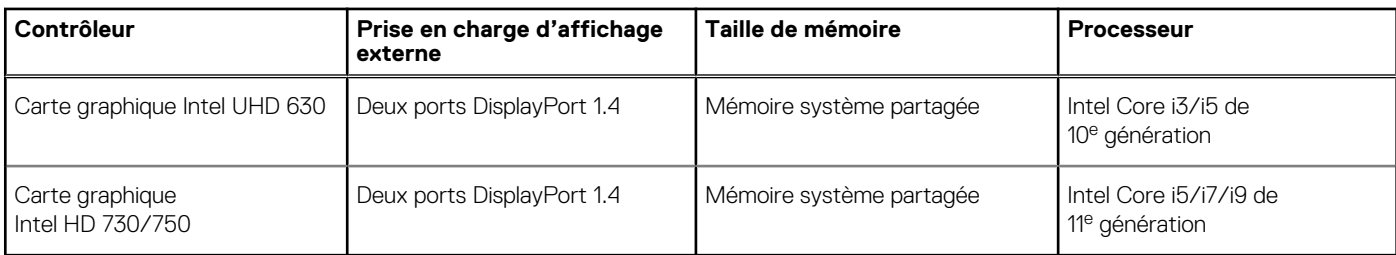

### **Processeur graphique — séparé**

Le tableau suivant répertorie les caractéristiques techniques du processeur graphique séparé pris en charge par votre ordinateur OptiPlex 7090 Micro.

#### **Tableau 18. Processeur graphique — séparé**

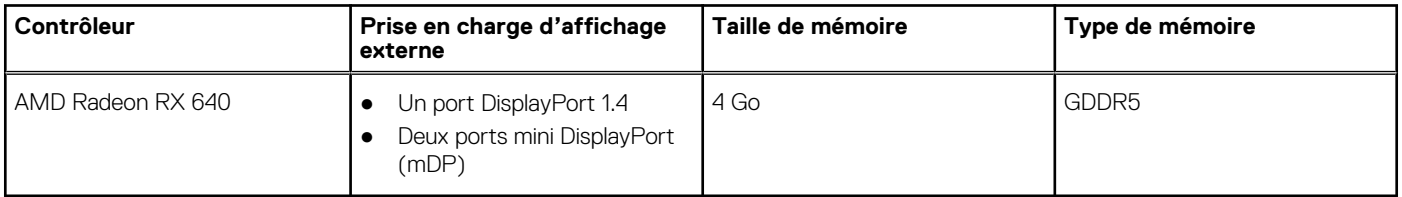

### **Environnement de stockage et de fonctionnement**

Ce tableau répertorie les caractéristiques de stockage et de fonctionnement de votre ordinateur OptiPlex 7090 Micro.

**Niveau de contaminants atmosphériques :** G1 selon la norme ISA-S71.04-1985

#### **Tableau 19. Environnement de l'ordinateur**

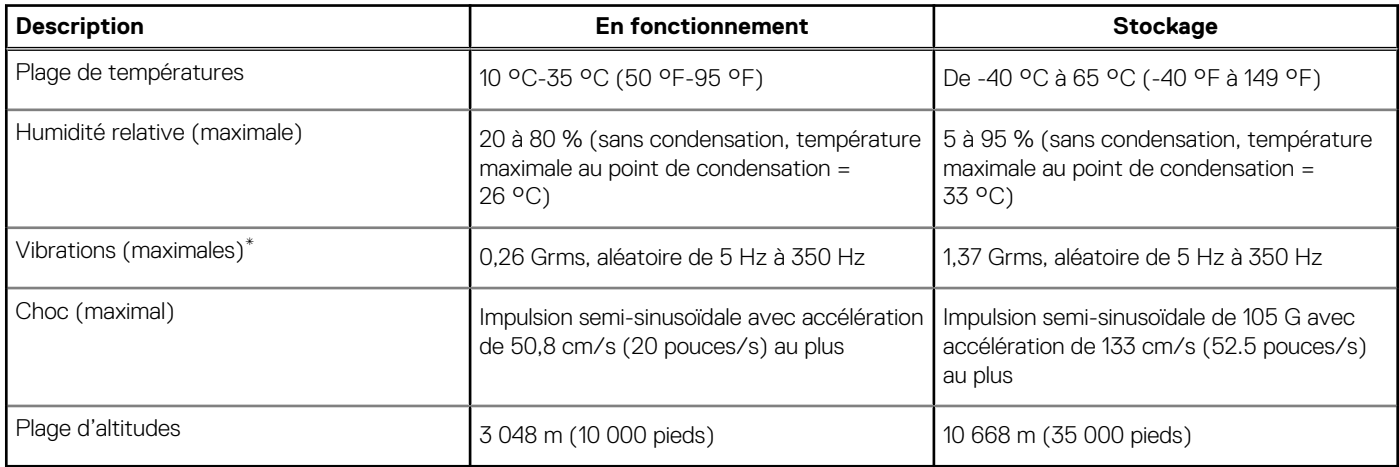

#### **PRÉCAUTION : Les plages de température de fonctionnement et de stockage peuvent différer d'un composant à l'autre. Le fonctionnement ou le stockage de l'appareil en dehors de ces plages pourrait avoir un impact sur les performances de composants spécifiques.**

\* Mesurées à l'aide d'un spectre de vibrations aléatoire simulant l'environnement utilisateur.

† Mesurées en utilisant une impulsion semi-sinusoïdale de 2 ms lorsque le disque dur est en cours d'utilisation.

### **Matrice de support de l'affichage multiple**

#### **Tableau 20. Matrice de support de l'affichage multiple**

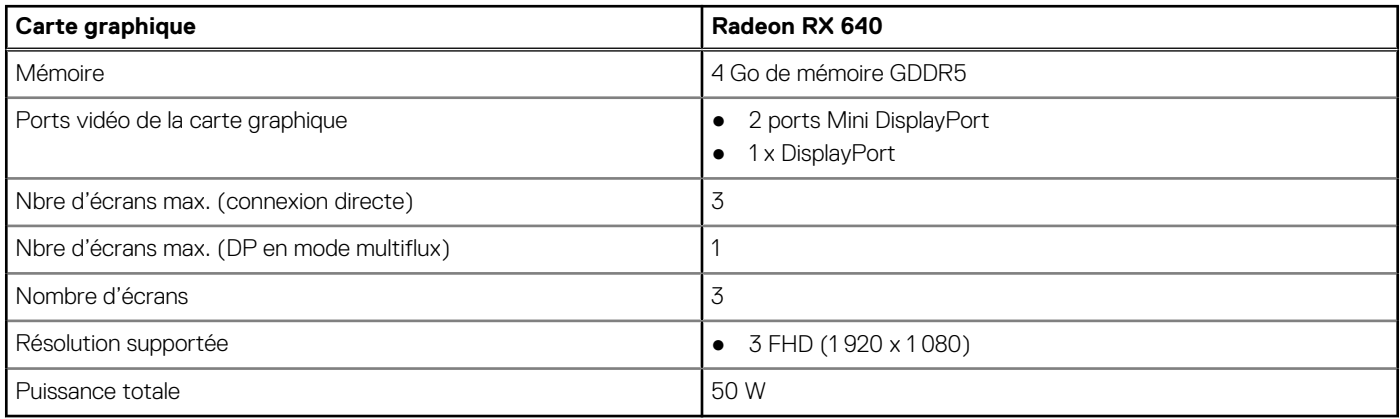

### **Spécifications environnementales**

#### **Tableau 21. Caractéristiques environnementales**

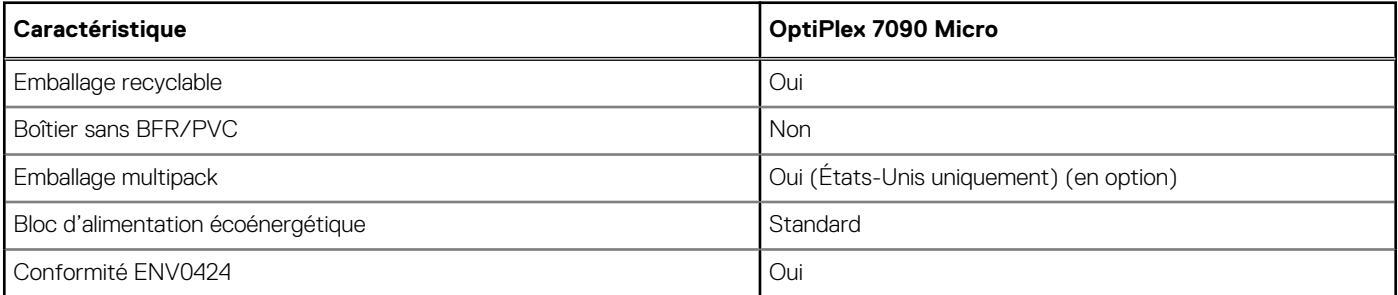

**REMARQUE :** Les emballages à base de fibres de bois contiennent au minimum 35 % de fibres de bois recyclées. Les emballages qui ne contiennent pas de fibres de bois ne sont pas applicables.

### **Energy Star, EPEAT et module TPM (Trusted Platform Module)**

#### **Tableau 22. Energy Star, EPEAT et module TPM**

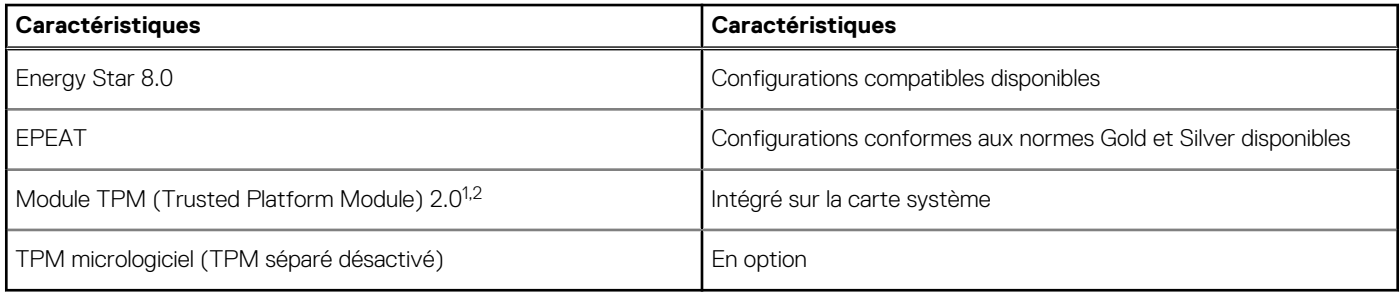

#### **REMARQUE :**

<sup>1</sup>Le module TPM 2.0 est certifié FIPS 140-2.

<sup>2</sup>Le module TPM n'est pas disponible dans tous les pays.

## **Obtenir de l'aide et contacter Dell**

### Ressources d'aide en libre-service

Vous pouvez obtenir des informations et de l'aide sur les produits et services Dell en utilisant ces ressources en libre-service :

#### **Tableau 23. Ressources d'aide en libre-service**

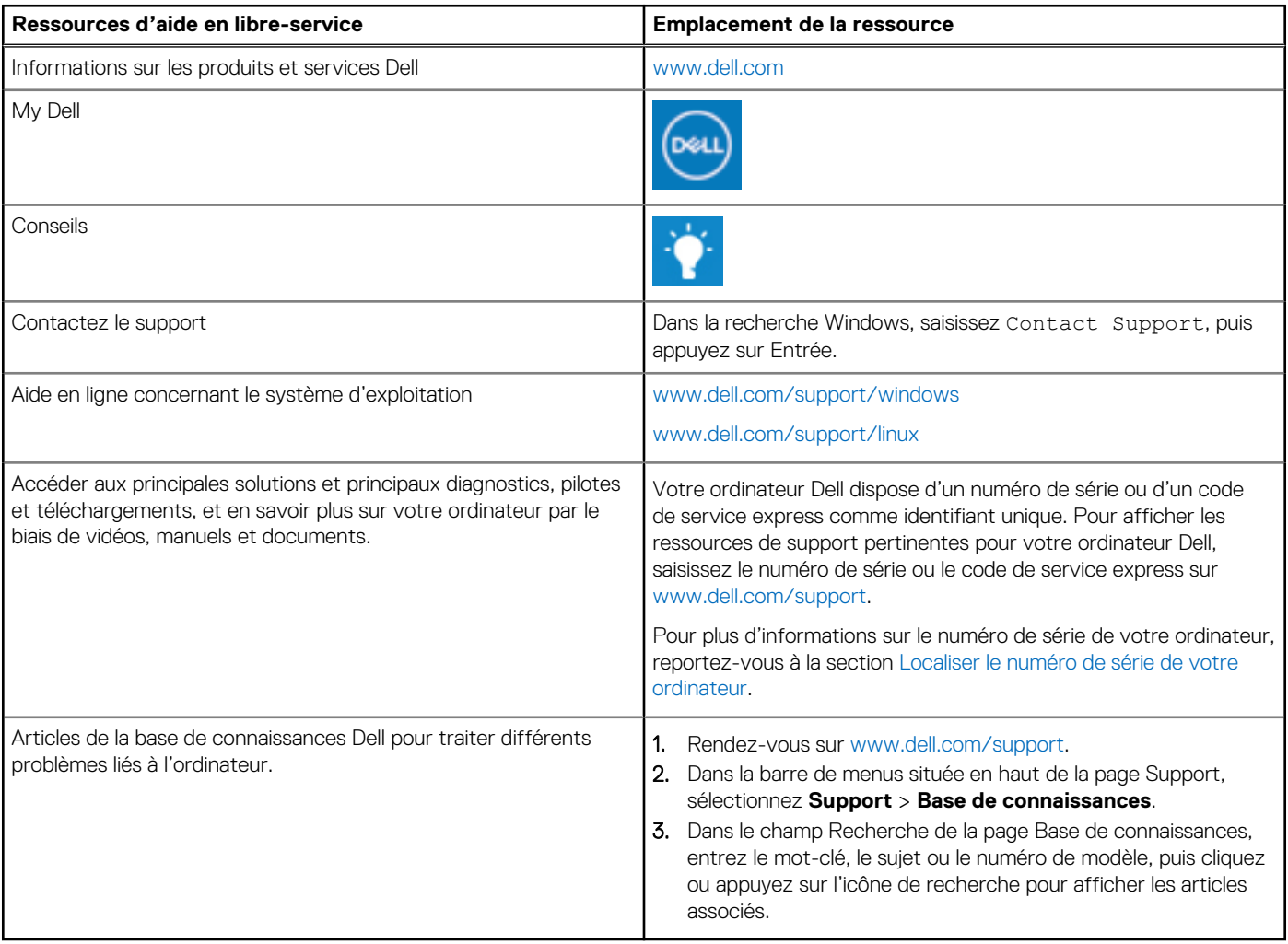

### Contacter Dell

Pour contacter Dell pour des questions commerciales, de support technique ou de service client, consultez le site www.dell.com/ contactdell.

- **(i)** REMARQUE : Les disponibilités variant selon le pays ou la région et selon le produit, certains services peuvent être indisponibles dans votre pays ou région.
- **REMARQUE :** Si vous ne disposez pas d'une connexion Internet, les informations de contact figurent sur la preuve d'achat, le bordereau d'expédition, la facture ou le catalogue des produits Dell.